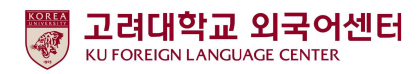

#### 2022학년도 1학기 신입생 영어능력평가고사 응시 안내

국제어학원 외국어센터 2022. 2. 11.

고려대학교 국제어학원 외국어센터에서는 학부생 공통교양 필수 이수교과목 Academic English 수준별 수업을 위해 신입생 영어능력평가고사를 다음과 같이 시행합니다.

본 시험은 2022학년도 입학한 신입생 전원의무시험으로 반드시 기간 내 응시하여야 2022학년도 1 학기 Academic English 교과목 수강신청이 가능합니다. 미응시자는 본 교과목에 대하여 수강신청 할 수 없습니다.

#### - - 다 음

1. 시험대상

#### - 2022학년도 1학기 서울캠퍼스 정시 추가합격생 1차~최종 및 시험 미응시자

- 2. 평가 유형
	- 가. 온라인 토익(1차): 총200문항(듣기 100문항, 읽기 100문항), 총120분 ※시험 응시기간 내 1회 응시 가능
	- 나. 구술시험(2차): 원어민 교수 평가(개강 첫 주 실시)
- 3. 응시료: 무료 (별도 신청절차 없음)
- 4. 시험일정

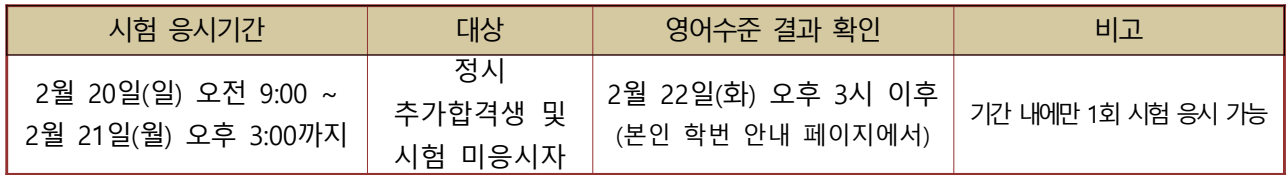

- 5. 응시방법
	- 가. 개별시험 응시 컴퓨터 또는 모바일)

1)컴퓨터 응시: 고려대학교 전용 사이트(https://www.eslscat.com/class/kufresh) 접속하여 회원가입 후 응시 (※맥북에서 응시 불가)

※아이디: 신입생- 22+ 본인수험번호 (예: 22DABA20000) / 재학생- 학번 (예: 2019000000)

2) 모바일 응시: esls TOEIC으로 검색하여 앱 다운로드

 ※모바일 응시자도 컴퓨터로 고려대학교 전용 사이트 접속하여 회원가입 후 모바일 응시 가능 , ※단 해외에서 응시할 경우에는 컴퓨터에서만 응시 가능

- 나. 로그인 후 [Study Room] 클릭하고 [Start] 클릭하여 시험 응시 ※듣기평가 시험을 위해 스피커 또는 이어폰 연결이 가능한 컴퓨터 또는 모바일에서 응시 가능
- 6. 영어수준 결과 확인
	- . 가 외국어센터에서 개별 영어수준 결과 확인 불가
	- 나. 1차 온라인 시험 성적 결과에 따라 영어수준 (초급, 중급, 고급) 분류
	- 다. 결과 확인: 본교 수강신청 홈페이지(http://sugang.korea.ac.kr) > 신입생 학번 안내에서 확인 - 신입생 학번 안내 일정(예정): 2022. 2. 22(화) 15:00 ~ 2. 28(월) 17:00

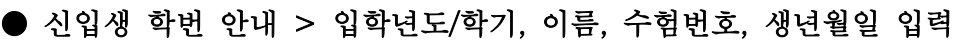

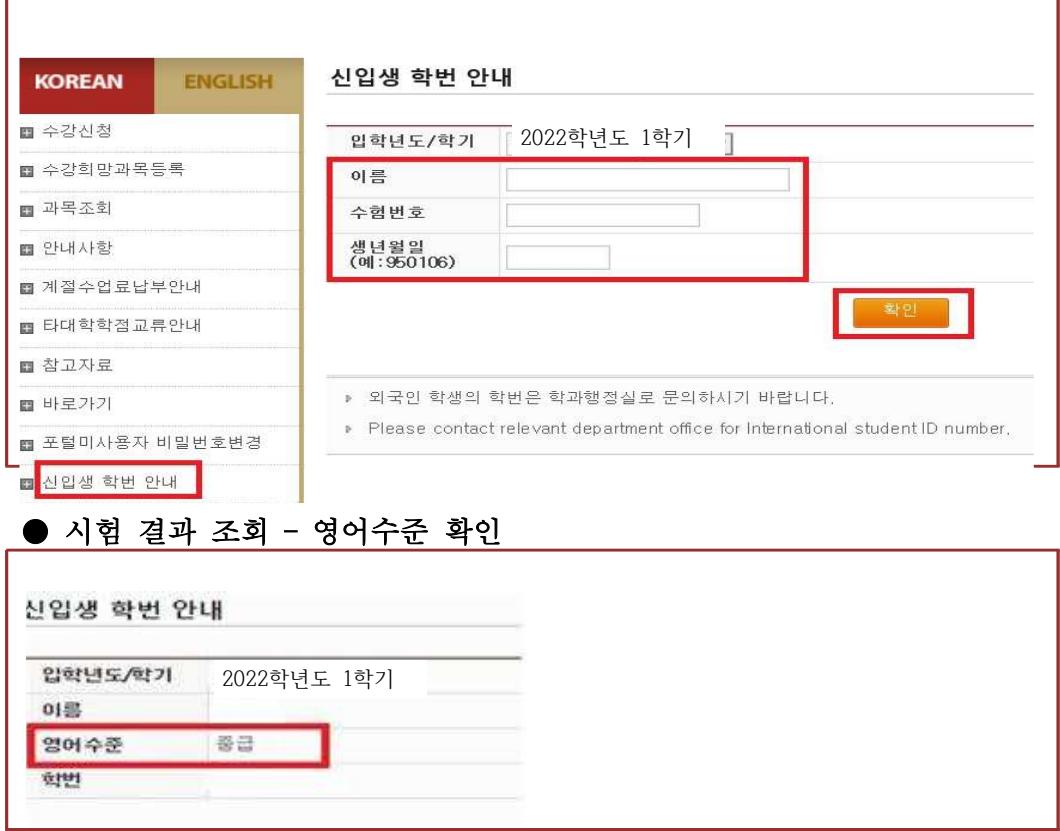

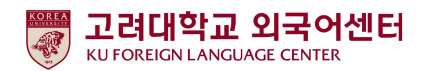

#### 7. 신입생 수강신청

1) 초급, 중급: 신입생 수강신청기간에 직접 본인의 영어수준에 개설된 분반으로 수강신청하여야 함. -개강 첫 주에 워어민 교워의 2차 구술평가를 실시하며 평가 결과에 따라 영어수준 변경이 요구되는 학생들은 수강신청 정정기간에 본인이 직접 분반을 변경해야 함. ※영어수준 변경은 초급과 중급 내에서만 가능하며, 고급으로 변경은 불가.

#### ● 2022 학년도 1 학기 신입생·편입생 수강신청 일정

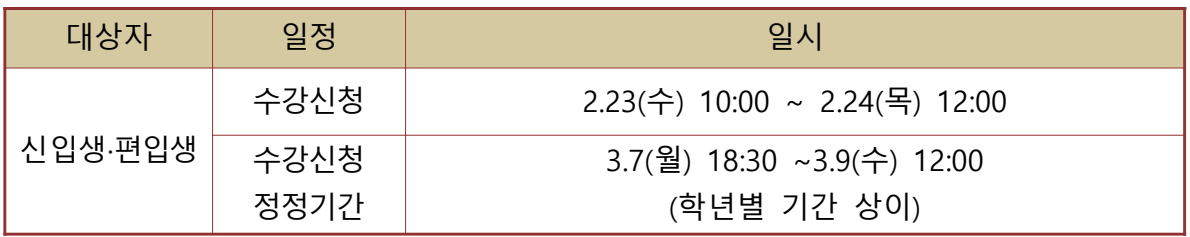

#### ★ 2022학년도 1학기 IFLS011 Academic English 1 개설 분반 정보

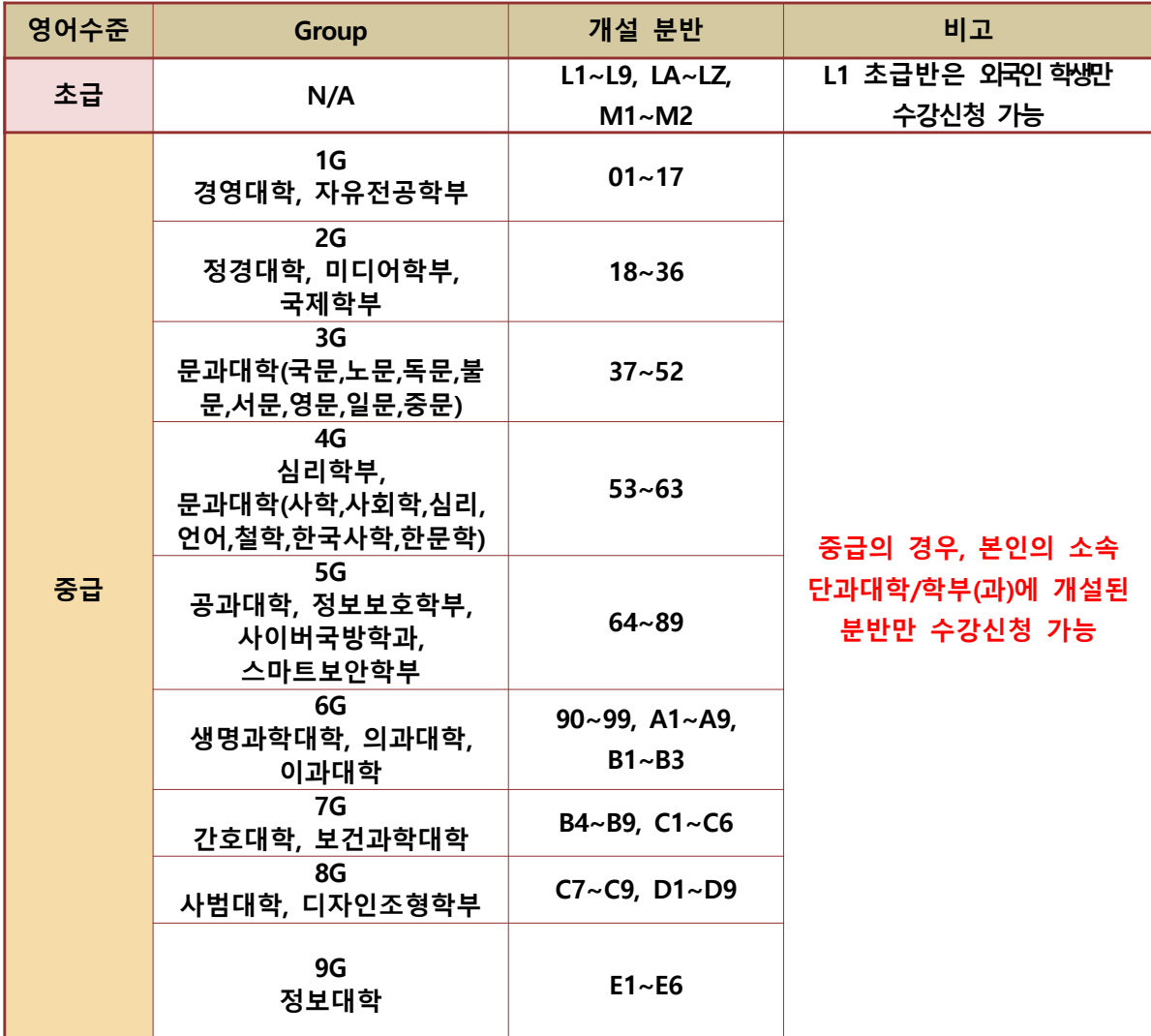

 $\overline{\text{M}}$ 개설분반 코드 관련, 변경 가능성 있으므로 추후 수강신청 시 본인의 분반 확인 필수

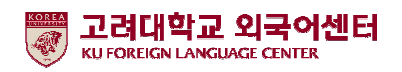

#### 2) 고급: 1차 온라인 영어시험 결과에 따라 고급으로 분류된 학생들은 원어민 교원의 2차 구술평가를 통해 최종적으로 영어수준 확정 -2차 구술평가에 대한 안내는 해당자에 한해 개별 연락함 ( 온라인 구술평가 예정일: 2022. 2. 22( 화) 오전 예정) -2차 구술평가 결과에 따라 최종 영어수준이 고급으로 확정된 학생들은 Academic

#### English 교과목 이수 면제

※교과목 이수 면제에 따른 부족 학점은 본인이 희망하는 전공 또는 교양 과목으로 수강

-2차 구술평가 결과 최종 영어수준이 고급이 아닌 경우에는 초급, 중급반으로 수강신청일에 . 본인이 직접 수강신청해야 함

#### 8. 재학생 수강신청

-재학생 1차 온라인 시험 결과는 이메일 또는 문자로 안내함 -1차 온라인 성적 결과는 재학생 수강신청 기간 이후에 확인이 가능하므로, 재학생들은 수강신청 정정기간에 본인의 영어수준에 개설된 분반으로 수강신청해야 함 - 초급: 수강신청 정정기간 중 본인의 학년이 해당되는 기간에 수강신청해야 함 - 중급: 본인의 소속 단과대학/학부에 개설된 분반 중에서 수강신청해야 함. ※ 중급을 받은 2~4학년 재학생들은 수강신청 정정기간 중 전체 학년을 위한 기간 [3월 8일(화) 18:30~3월 9일(수) 12:00]에 수강신청 할 수 있음. (재학생 1학년생은 1학년 수강신청 정정기간에 신청함 [3월 7일(월) 21:30~3월 8일(화) 12:00])

9. 문의

가. 2/20(일) 02-3290-1455 (9:00 ~ 18:00)

나, 2/21(월) \*시험사이트 문의- 02-2009-0525 (9:00 ~ 15:00, 점심시간(12:30 ~ 13:30) 제외) \*수강신청 문의- 02-3290-1455 (9:00 ~ 17:30, 점심시간(12:00 ~ 13:00) 제외)

**(**맥북으로 응시 불가**)**

### *TEST*

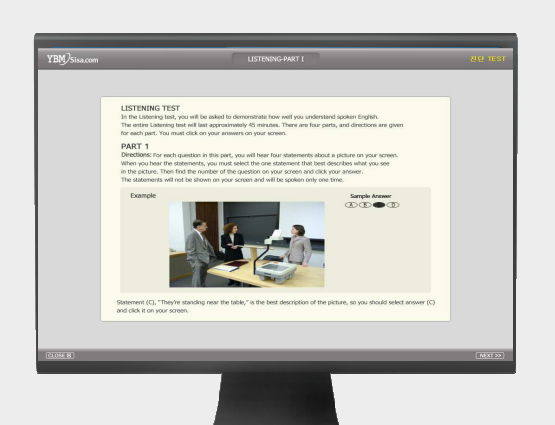

온라인 **TOEIC TEST**

# 총 **<sup>200</sup>**문항 **<sup>120</sup>**<sup>분</sup> **LC : 100** 문항 **/ 45**<sup>분</sup> **RC : 100** 문항 **/ 75**<sup>분</sup>

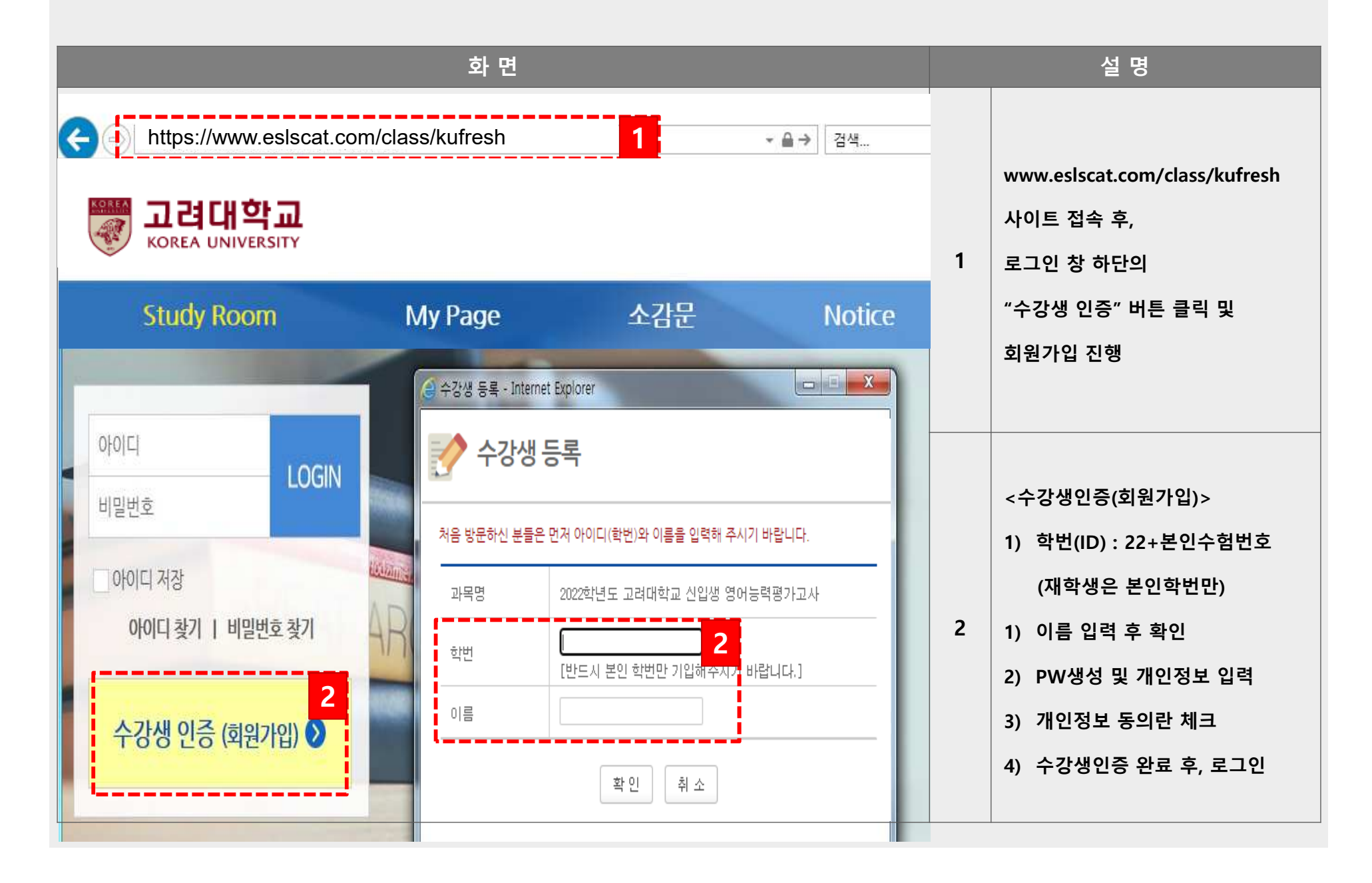

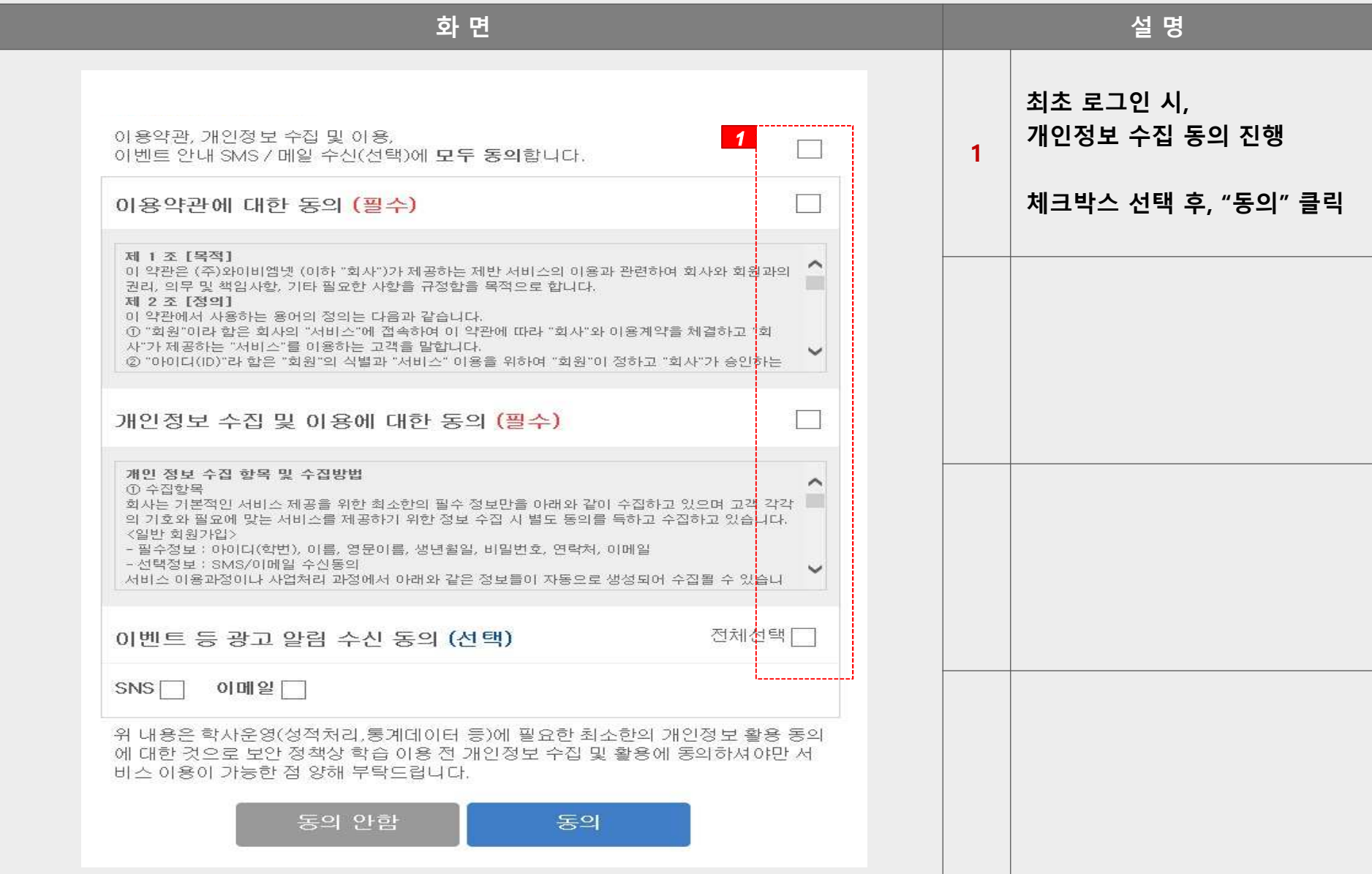

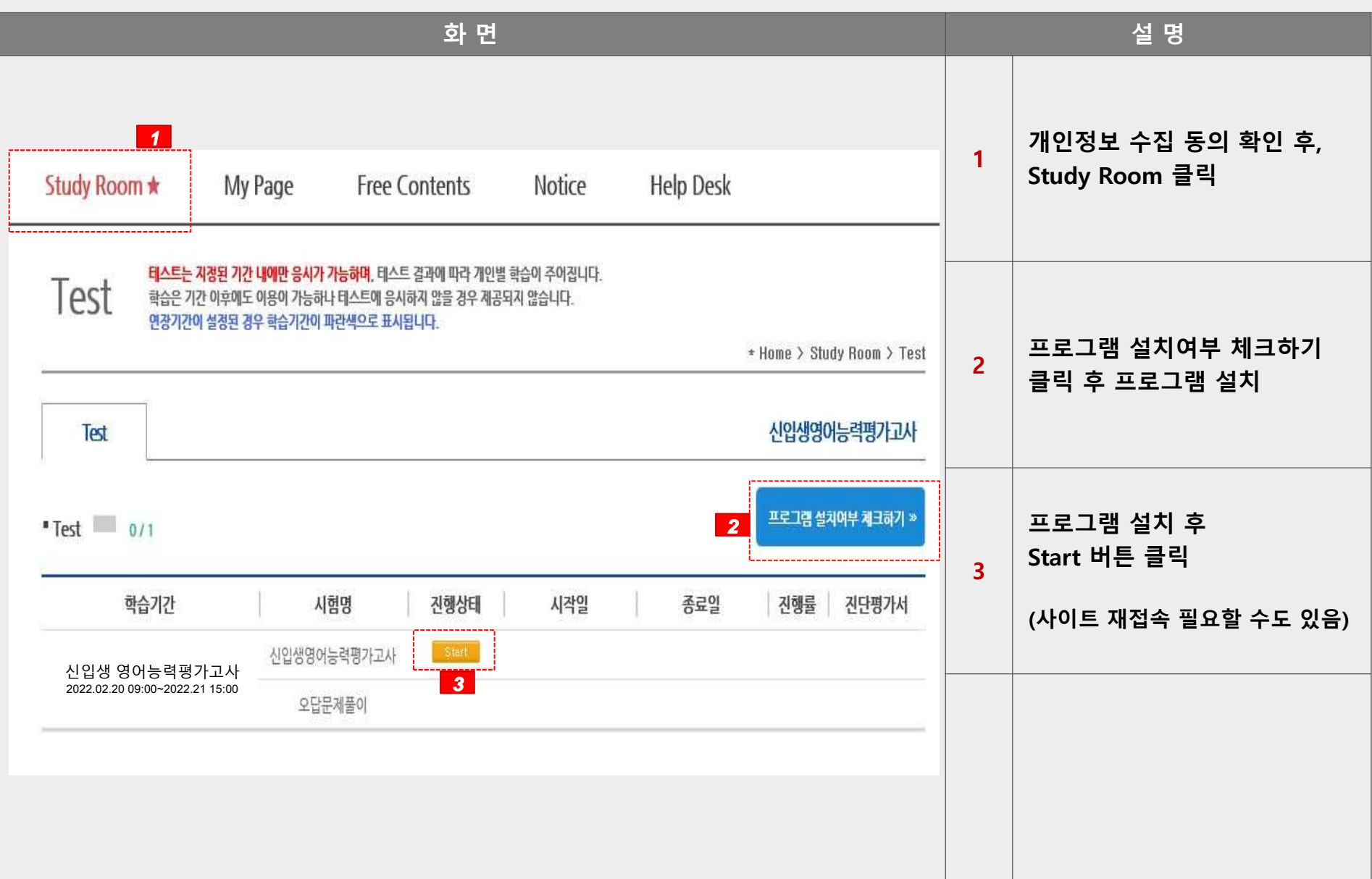

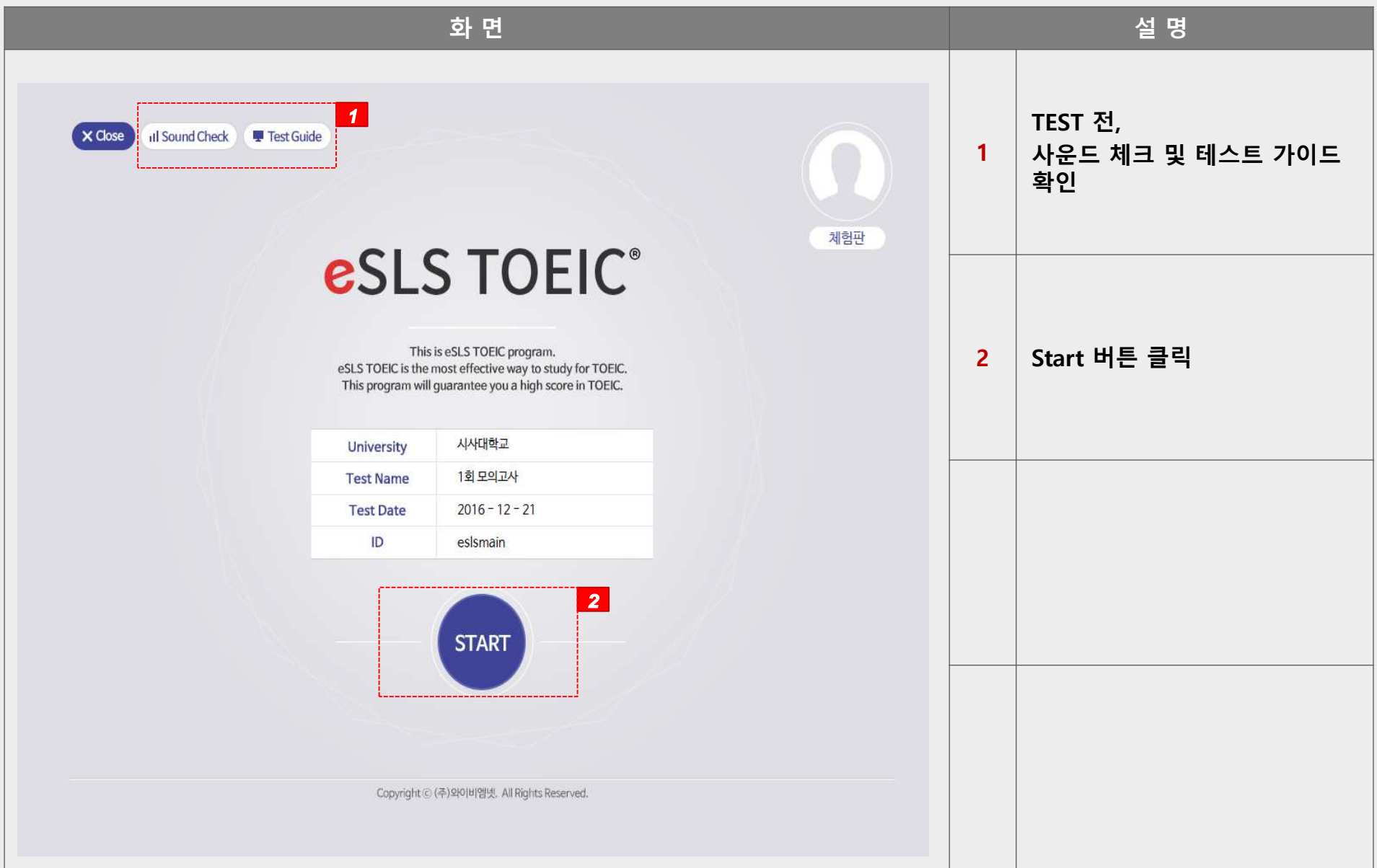

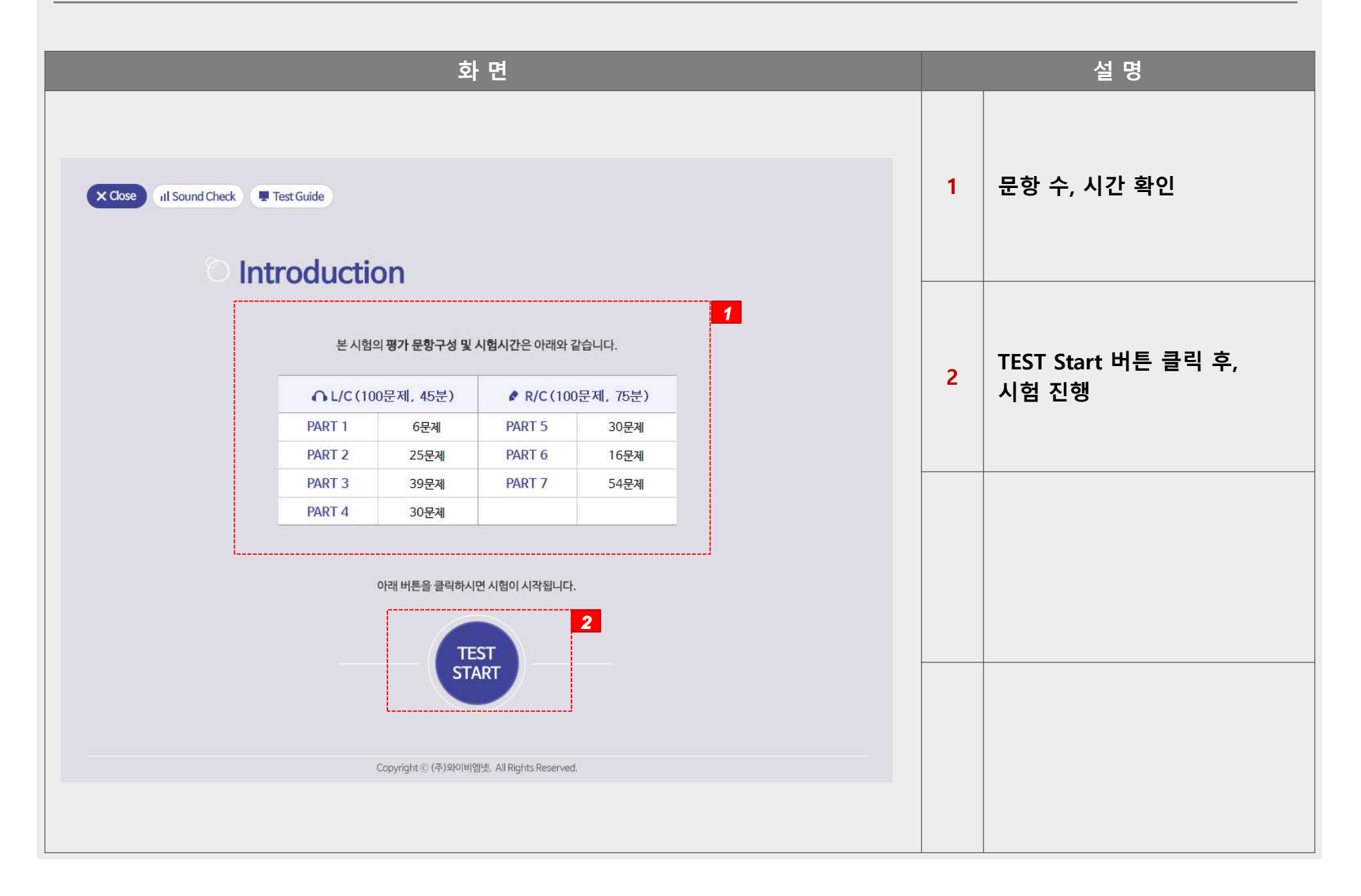

# esls TOEIC 으로 검색 후, 다운로드

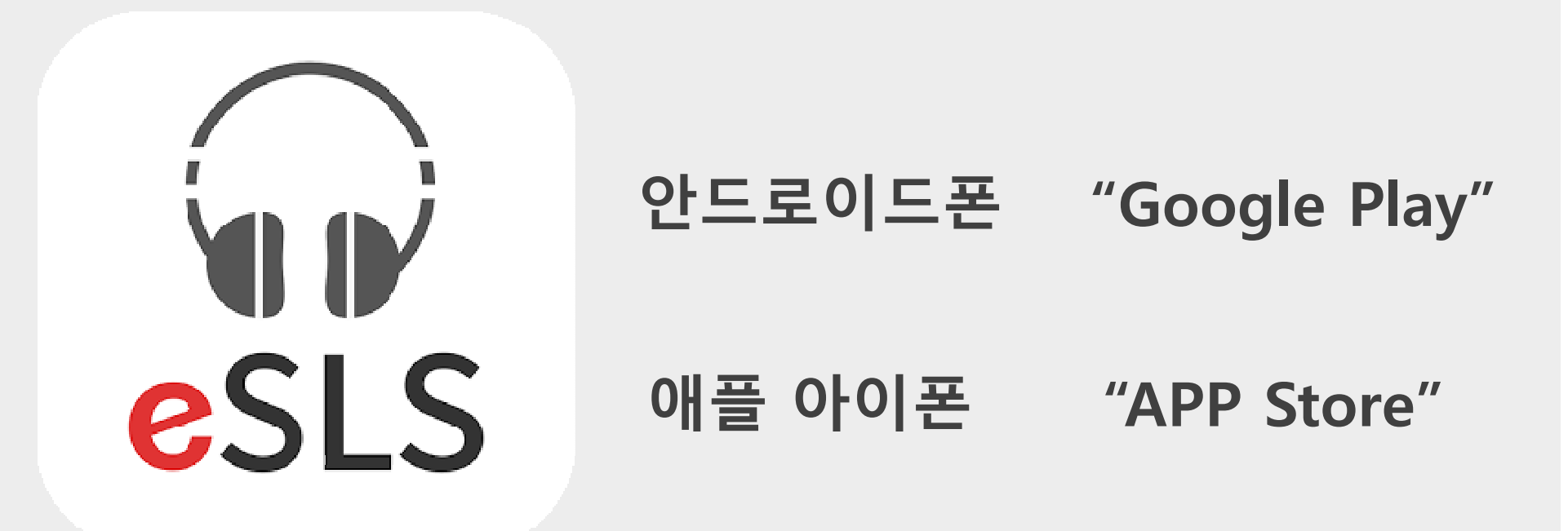

### 스마트폰 APP 이용방법<br>———————————

### 스마트폰 APP 이용방법<br>———————————

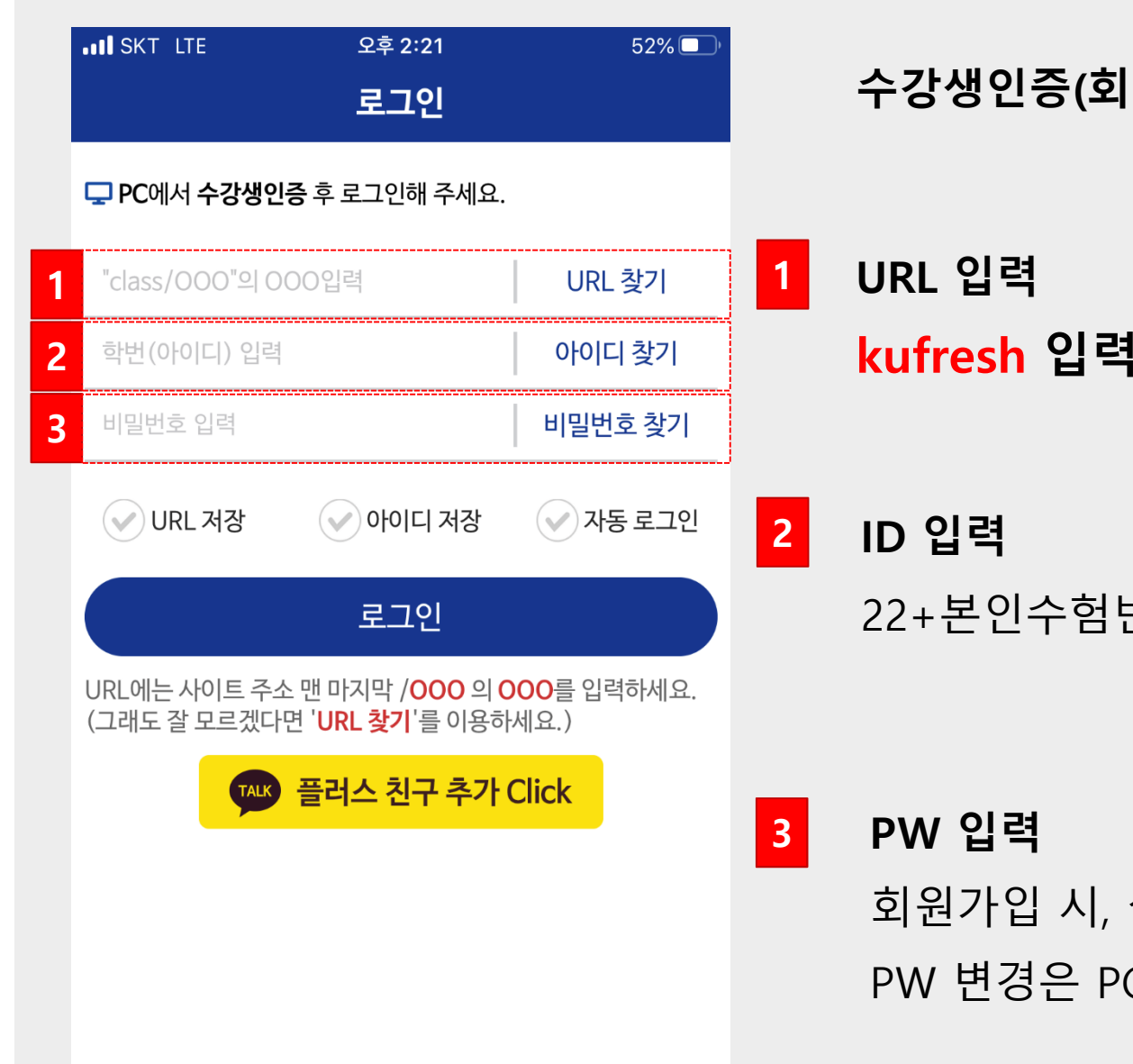

### 수강생인증(회원가입)은 <mark>PC 웹으로 진행</mark>

22+본인수험번호

회원가입 시, 설정했던 PW 입력 PW 변경은 PC로 접속하여 개인정보 변경!

### 스마트폰 APP 이용방법<br>———————————

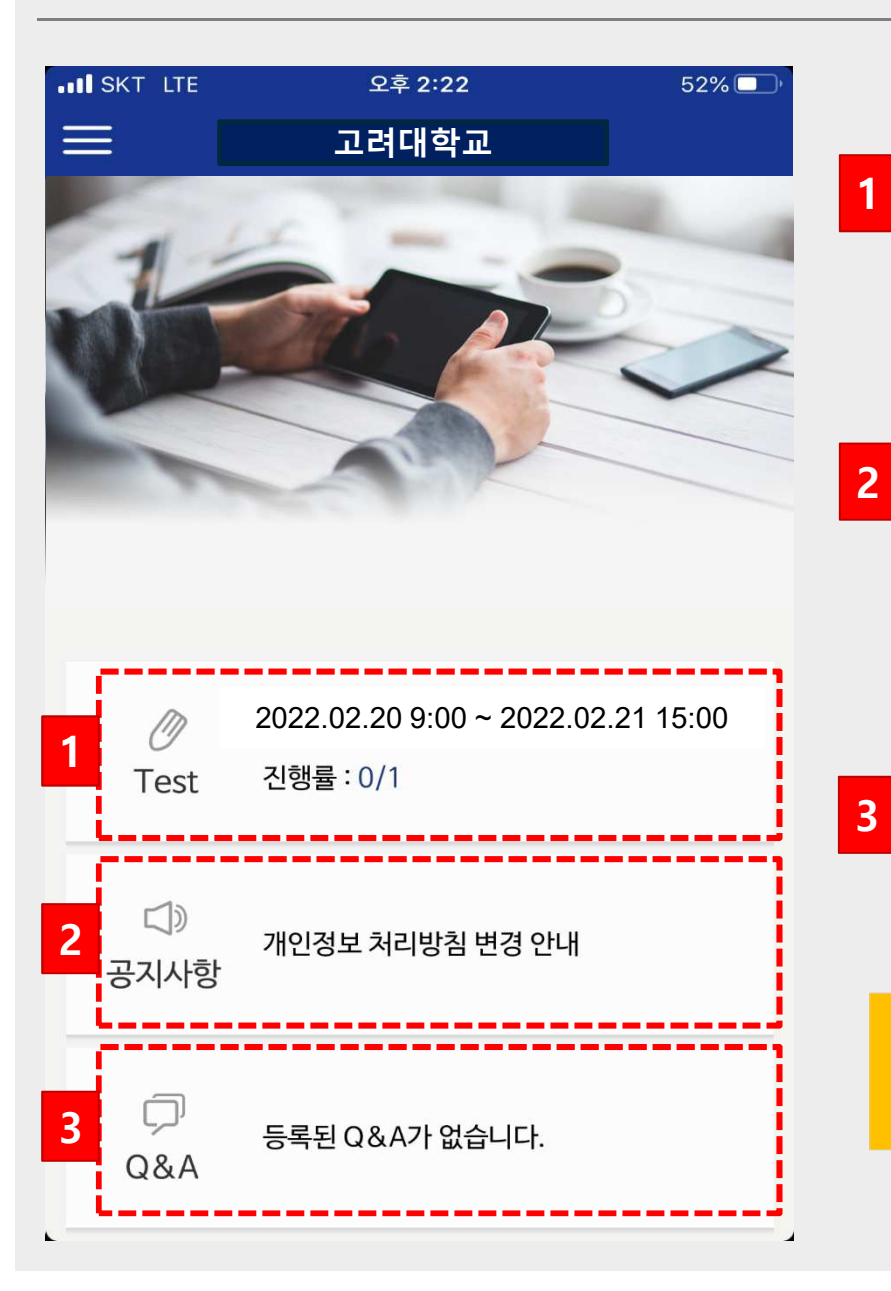

 Test 온라인 TOEIC TEST 응시

 공지사항주요 공지사항 확인 메뉴

Q&A

대표번호: 02-2009-0525

학습상담센터 02-2009-0525 **02-2009-0525** 평일 **09:00~15:00** 점심시간 **12:30~13:30**  공휴일 <sup>및</sup> 주말 휴무